# **SUOMEN LENTOPALLO**

Kirjaudu joukkuekoodilla tulospalveluun osoitteessa <https://lentopallo.torneopal.fi/> *> Kirjaudu > Joukkue- /seuratunnus*

*Jos olet unohtanut koodin, voit tilata sen joukkueen yhteyshenkilön sähköpostiin kohdasta Tilaa unohtunut joukkuekoodi.*

F-pöytäkirjojen käyttöä voi harjoitella demopöytäkirjoilla koodilla RP8NDZTQ.

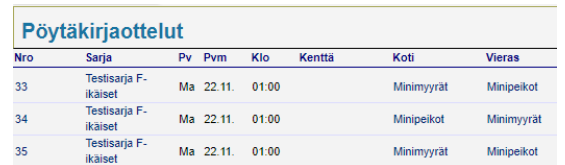

Valitse ottelu, jossa ei ole minkäänlaista tulosta. "Pelatut" demot tyhjenevät tunnin välein.

:<br>5000 march 2000 march 2000 march 2000 march 2000

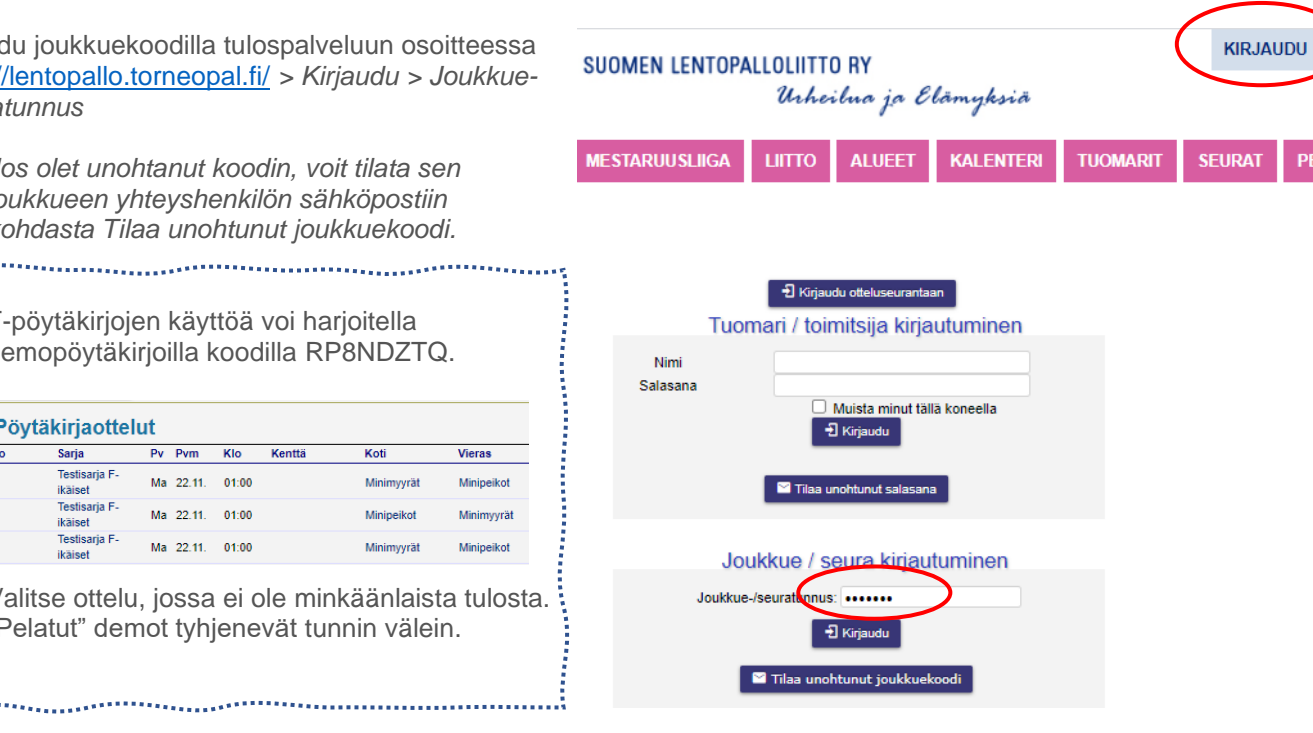

# **Pelaajaluettelo**

Valitse kohta *Pelaajat* > Liitä pelaajia seurasta > rastita pelaajat, jotka haluat lisätä joukkueeseen > valitse sivun alareunasta *Lisää joukkueeseen.*

Jos pelaaja ei ole listassa, mutta passi on hankittu, niin hänet voi lisätä SuomiSportin IDnumerolla *> kirjoita ID > Tallenna ID:llä*.

*Jos pelaaja on listassa eikä hänellä vielä ole passia, niin pelaajan voi lisätä joukkueeseen. Passitieto tulee hänen kohdalleen sitten, kun passi on hankittu ja tieto päivittyy järjestelmään (viimeistään n. 1 vrk).*

#### Lisää pelaajia seurasta

Listalta löytyvät pelaajat, joiden maksu on kirjautunut SuomiSportiin. Tiedon päivittyminen tapahtuu n. vuorokaudessa. Mikäli pelaaja ei löydy listasta, voit lisätä hänet henkilökohtaisella Suomisportin ID:llä.

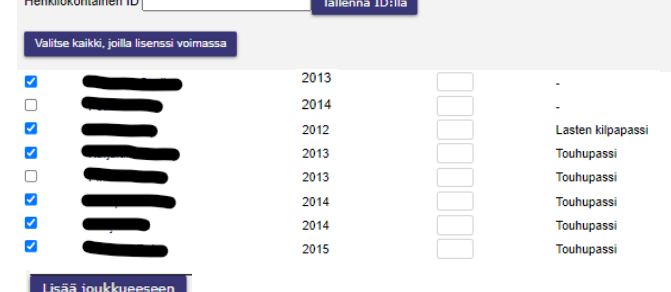

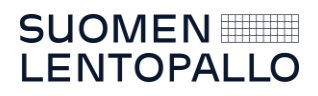

## **Otteluajat**

Minimyyrät

Valitse 'Ottelut'-välilehti ja oikea ottelu Pöytäkirjatpelien ottelunumeroista.

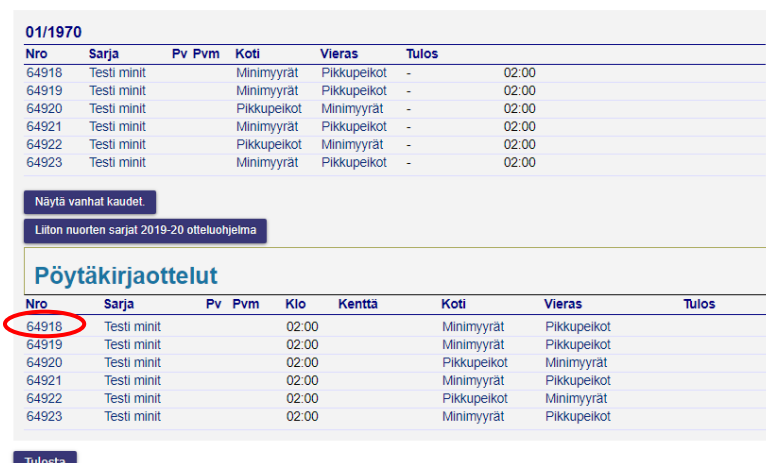

Valitse päivämäärä, kellonaika (tunnit, minuutit) sekä pelipaikka ja Tallenna.

#### Minimyyrät - Pikkupeikot

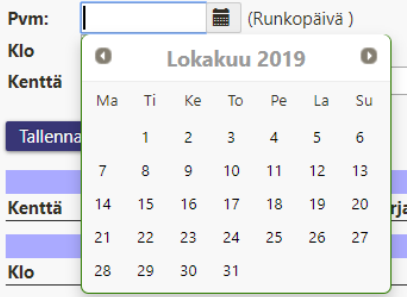

### Minimyyrät - Pikkupeikot

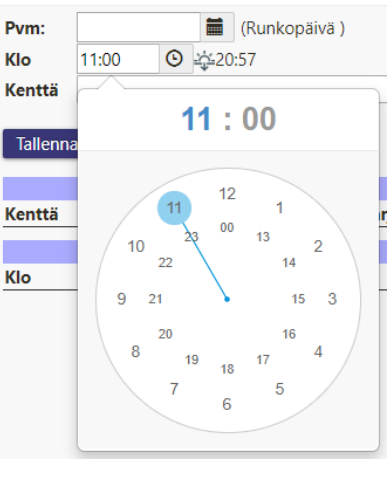

#### Minimyyrät - Pikkupeikot

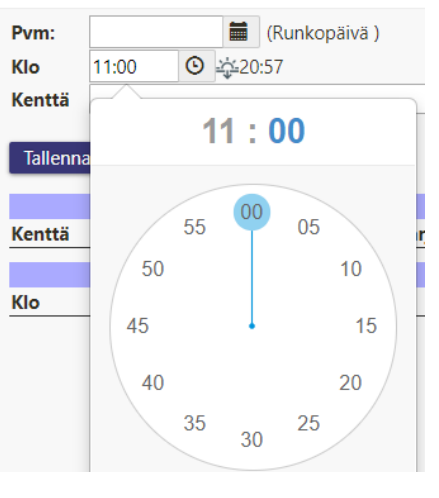

#### Minimyyrät - Pikkupeikot

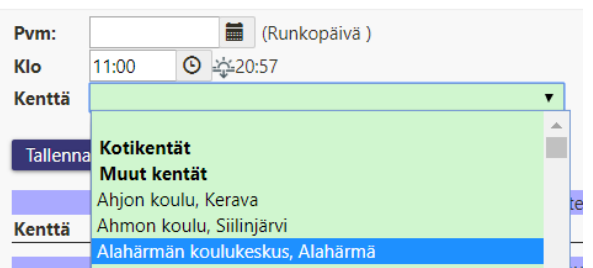

Minimyyrät - Pikkupeikot

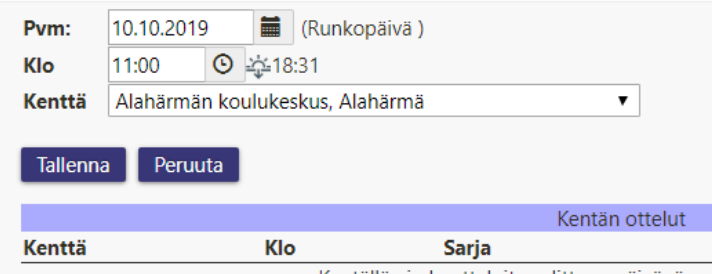

Kentällä ei ole otteluita valittuna päivänä

Näkymä tallennuksen jälkeen.

# Liiton nuorten sarjat 2019-20 64918 Minimyyrät - Pikkupeikot

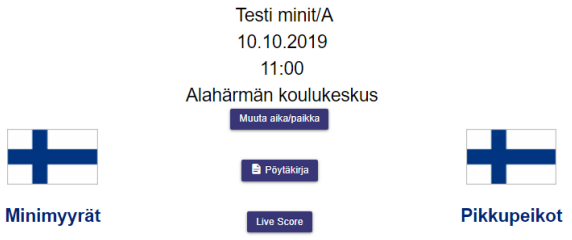

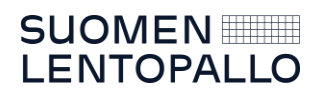

## **Pöytäkirja**

Kirjautumisen jälkeen valitse *Ottelut >Pöytäkirjaottelut > oikea ottelu ottelunumerosta > LiveScore.*

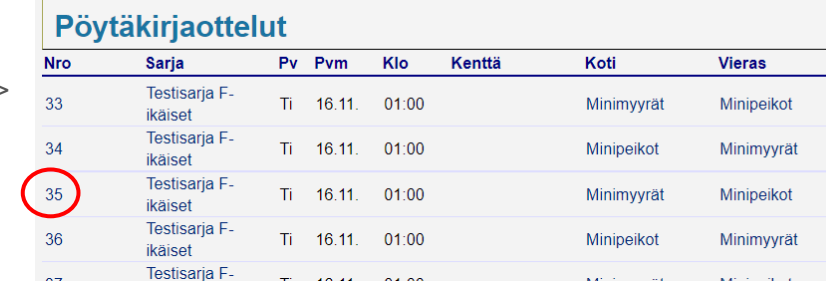

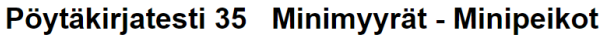

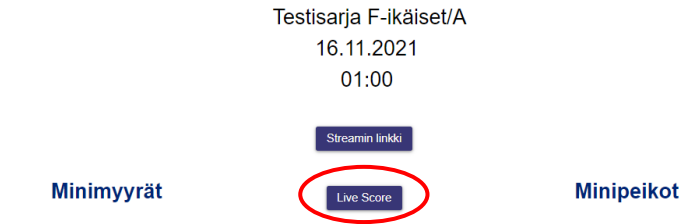

Aloita 1. erä kohdasta *Kokoonpanot* ja valitse joukkue, joka on arvonnassa saanut erän aloitusvuoron. Valitse *Aloita erä*.

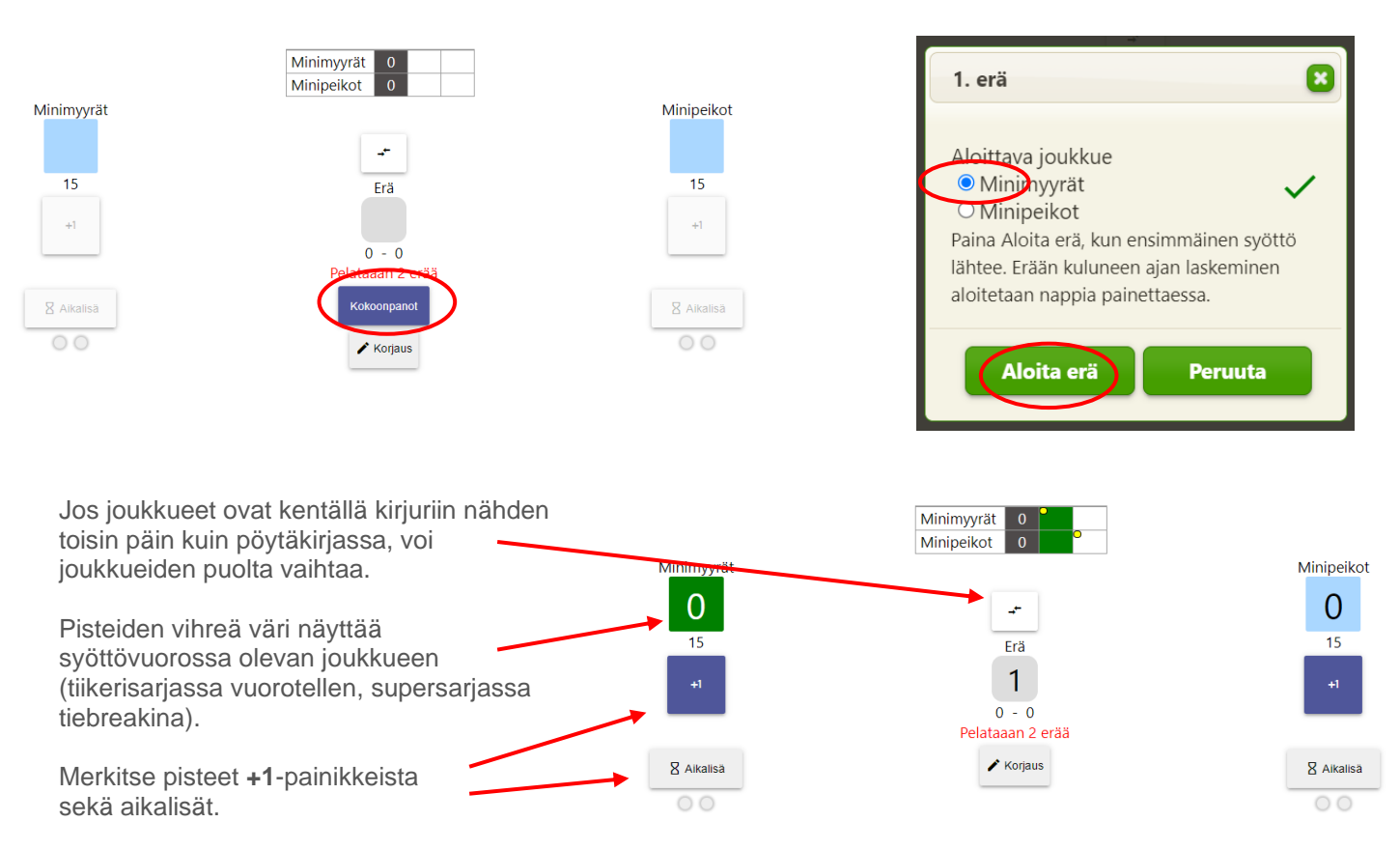

Sovellus näyttää aikalisän ajan, sen voit keskeyttää, jos pelaajat palaavat kentälle aiemmin.

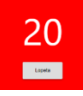

Pisteet  $\mathbf{a}$ **Korjaa**  $\overline{\mathbf{z}}$ **Korjaa** Koriaa Kun olet poistanut Pisteet virheelliset merkinnät, Poista Poista Aikalisät sulje ikkuna rastista.  $1<sub>2</sub>$  $1 - \lambda$  $1 - 3$  $1 - 2$  $1 - 2$  $1 - 1$  $1 - 0$  $\mathbf{a}$ Aikalisät Korjaa Q Korjaa Poista Poista **Dildomail**on Pikkupeikot Kun erä päättyy, hyväksy voittaja *OK*-painikkeella. n Jos viimeinen piste tuli väärälle joukkueelle, valitse *Peruuta* ja tee korjaus. Erä on päättynyt vierasjoukkueen Minipeikot voittoon 5-15 Peruuta OK 2. erä Ø Aloita toinen erä samalla tavalla kuin ensimmäinenkin. Aloittavaksi joukkueeksi on Aloittava joukkue valmiiksi merkitty eri joukkue kuin ensimmäisen erän aloittanut joukkue. O Minimyyrät O Minipeikot Paina Aloita erä, kun ensimmäinen svöttö lähtee. Erään kuluneen ajan laskeminen aloitetaan nappia painettaessa. Aloita erä Peruuta  $\mathbf{a}$ Hyväksyttyäsi toisen erän voittajan, merkitse Ottelu on päättynyt kotiioukkueen Minipeikot voittoon. katsojamäärä ja valitse *Jatka tarkistukseen.* Haluatko päättää ottelun ja kirjata lopputuloksen 2 - 0? Tuomari tarkistaa pöytäkirjan tämän jälkeen. Katsojia: 542 Peruuta **Pyydä tuomaria, joukkueiden kapteeneja ja valmentajia tarkistamaan ottelun tulos.** Jos jompikumpi joukkue tekee protestin, merkitse rasti oikean ø joukkueen kohdalle ja kirjoita protestin syy. Minipeikot 2 15 15 Päätä ottelu *OK-painikkeella*. Minimyyrät 0 3 7 Kotijoukkue tekee protestin □ Vierasjoukkue tekee protestin Pyydä tuomaria tarkistamaan joukkueen kapteenien kanssa tulos ja mahdollinen protesti. Paina sitten OK. Jos ottelu päättyy erin 1-1, hyväksy sovelluksen antama ilmoitus *OK-*Jos jotain tarvitsee vielä muokata, paina Peruuta. *painikkeella* ja päätä ottelu kuten edellä.OK Peruuta

Jos teet vääriä merkintöjä (pisteet, aikalisät), voit korjata ne takaperoisessa järjestyksessä *Korjaus-painikkeella.* 

Viesti osoitteesta lentopallo-extranet.torneopal.fi

Kumpikaan ei ole voittanut 2 erää